# **Desain Windows8**

Windows 8 sudah resmi diluncurkan.Mungkin Anda sempat melihatnya pada tayangan iklan di televisi.Sistem operasi ini menja diperbincangan hangat,bahkan sejak sebelum diperkenalkan secara resmi.Alasannya,ini adalah upaya pertama Microsoft membuat satu sistem operasi yang dapat berjalan untuk PC ataupun tablet.Apalagi keunggulannya?

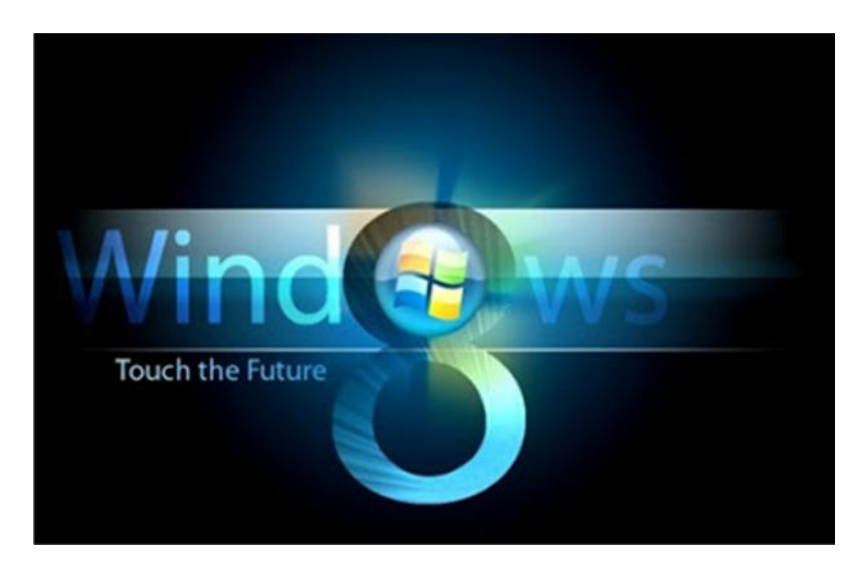

### **1. Start Tersembunyi**

BilaselamainiAndamenggunakansistemoperasi Microsoft, pastitombol 'Start' di pojokkiribawahlayarmerupakansalahsatubagian yang paling familiar. NamunpadaWindows 8, tomboliniternyatadisembunyikan. Selainhaltersebut, ternyatabanyakperubahan lain yang dibawa Windows 8.

#### **2. Warna-warni**

Alasanlainnyaadalahbanyaknyaperubahanradikal yang disertakandalam system operasiversi consumer preview ini yang telahdapatdiunduh. Yang paling ramaidiperbincangkanadalahdesainantar-muka (interface) berupaMetro, yang serupadengantampilanpada Windows Mobile.Pada start screen berlatarhitamditampilkankumpulanaplikasiatauprofildaritemandalamkontakpenggunad alamkumpulankotakberwarna-warni. Andadapatmengaturwarnaapa yang diinginkanataumemilihaplikasiapa yang inginditempelpada start screen ini.

### **3. Seretsajalangsungtertutup**

DengantampilanMetro, banyakfungsidalamkomputer yang berubahbanyakdarifungsisebelumnya. Untukkeluardarisuatuaplikasi, misalnya, taklagiharusmengkliktandasilang di ujungkananataslayar.

Tinggalmenyeretdanmembuangnyakebawahlayar.

Untukberpindahdarisatuaplikasikeaplikasilainjugatakperlumelakukandenganmengklik tab pada taskbar.

Perangkatberlayarsentuhdapatmelakukannyahanyadenganmenggeseraplikasidariujungl ayar. Sedangkanuntuk PC denganmengklikkursorpadaujungkiriataslayar.

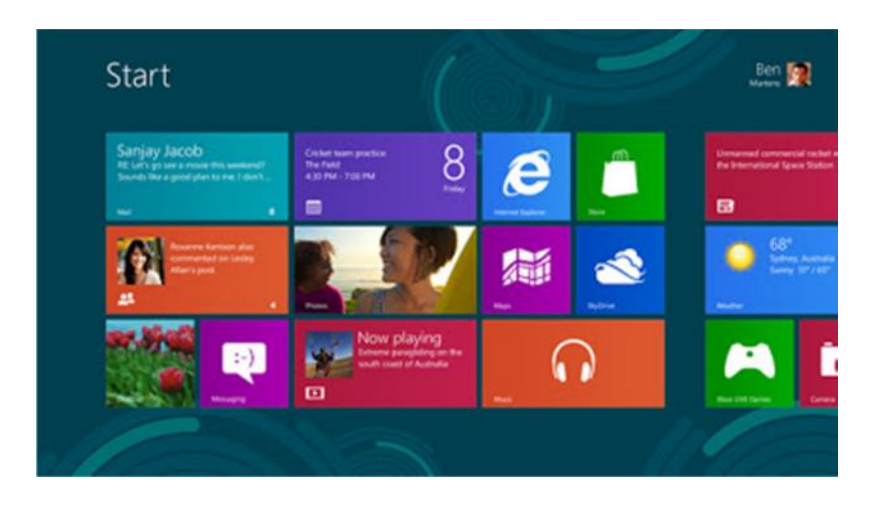

## **4. Charm**

Salah satufitur yang paling fundamental dalam Windows 8 adalah 'Charm', yang terdapatdalamberbagaiaplikasidanmemilikibeberapapilihan yang dapatdijalankan, seperti search, share, atau setting. Charm

dapatdiaktifkandenganmengarahkankursorkebagianujungkananlayarataumenggesernya ketikamenggunakanlayarsentuh. Saatmembuka file foto, Charm dapatdiaktifkandanpilih menu share untuklangsungmembagi file inimelaluijejaringsosialmaupun email.

Dalamsistemoperasiini Microsoft jugamenyertakan Internet Explorer 10 dalamversi Metro danversi desktop. Versi Metro tampildalamsatulayarpenuh yang bersihdariberbagai toolbar

dandapatkembalikehalamansebelumnyadengancaramenyerethalamankekananataukekir i. Denganfitur Charm, yang jugatertanampadaaplikasiini,

fungsipencarianmembandingkanhasilpencarianantara Internet Explorer danaplikasi lain. Contohnya, biladimasukkan kata "Jakarta" hasilpencarianpada browser menunjukkanberbagaitautanmengenai kata itu. Sedangkanpadaaplikasi Weather, keadaancuaca di Jakarta bisaterlihat.

## **5. PicturePassword**

Windows 8 jugamenghadirkanfitur 'Picture Password', yaitucarabarumembukakuncipadalayar. Untukmenggunakanfiturini, yang harusdilakukanadalahmenyiapkanfoto, lalumenyimpanpolaberupagarisataulingkaran di atasnya.Untukmengaktifkan, tinggalmenggambarpola yang sama di atasgambartersebut.

## **6. Ada ruangbelanja**

Microsoft menyadaribahwasaatiniperangkat yang dapatmengaksesberbagaiaplikasimerupakandayatariktersendiri. Karenaitu, merekamenyertakan Windows Store, yang menyediakanberbagaiaplikasidan game yang dapatdiunduhsemudahpadaversi smartphone. Windows Store adalah tool aplikasi online yang memungkinkanpenggunamengunduhaplikasisecara gratis maupunsecaraberbayar."Inipertama kali sepanjangsejarah Microsoft, kami punya Windows Store dalamsistemoperasi kami," ujarPresidenDirektur Microsoft Indonesia Andreas Diantoro, disela-selapeluncuran Windows 8 di Jakarta baru-baruini. Pengguna Windows 8 kinidapatmengunduhaplikasilokalmaupuinternasionalmelalui Windows Store.

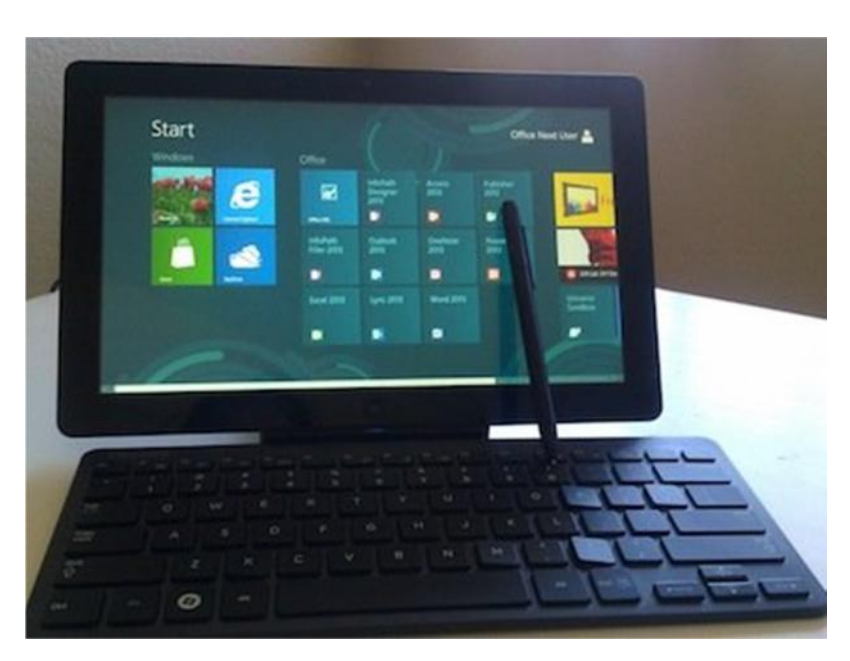

### **7. LayarSentuh**

Selain Windows Store, Windows 8

memungkinkanpenggunanyamenggunakanlayarsentuh, papantombol, maupun mouse. "Windows 7 kebanyakanmenggunakan keyboard dan mouse. Di Windows 8, kami memberikan empowerment pada costumer kami untuk bias touch, keyboard, dan mouse," jelas Andreas.

## **8. UkurannyaTidakbesar**

Windows 8 disebutkandapatdijalankanpadaperangkatdenganprosesor 1 GB danmemori 1 GB. "Padadasarnya, semua yang pakai Windows 7 sudahbisa.Windows 8 size nyalebihkecildari 7.Mudah-mudahandari orang-orang yang masihmenggunakan XP, migrasike Windows 7 dan Windows 8," ujar Andreas.